## **FICHE MÉTHODE CALCULATRICE TI82Stats.fr : Résolution d'un système de 2 équations du 1er degré à 2 inconnues**

### *Remarque : Cette fiche méthode a été réalisée avec un émulateur en anglais, les captures d'écrans sont alors différentes de l'écran de la TI82Stats.fr qui est en français.*

 Exemple : On cherche à résoudre le système d'équations suivant :  $3x + 2y = 26$  $-4x+5y=19$ 

## - **Résolution algébrique :**

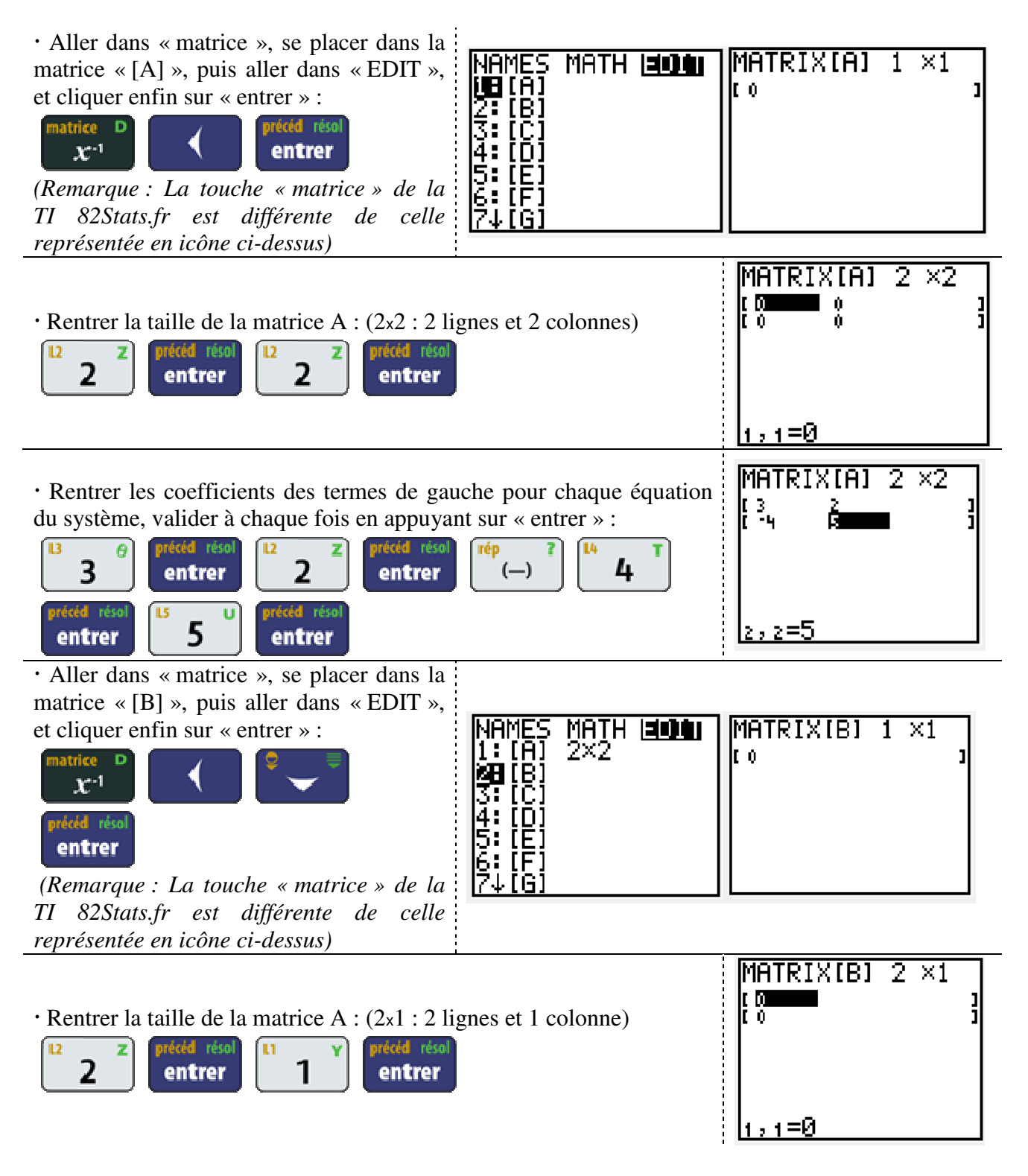

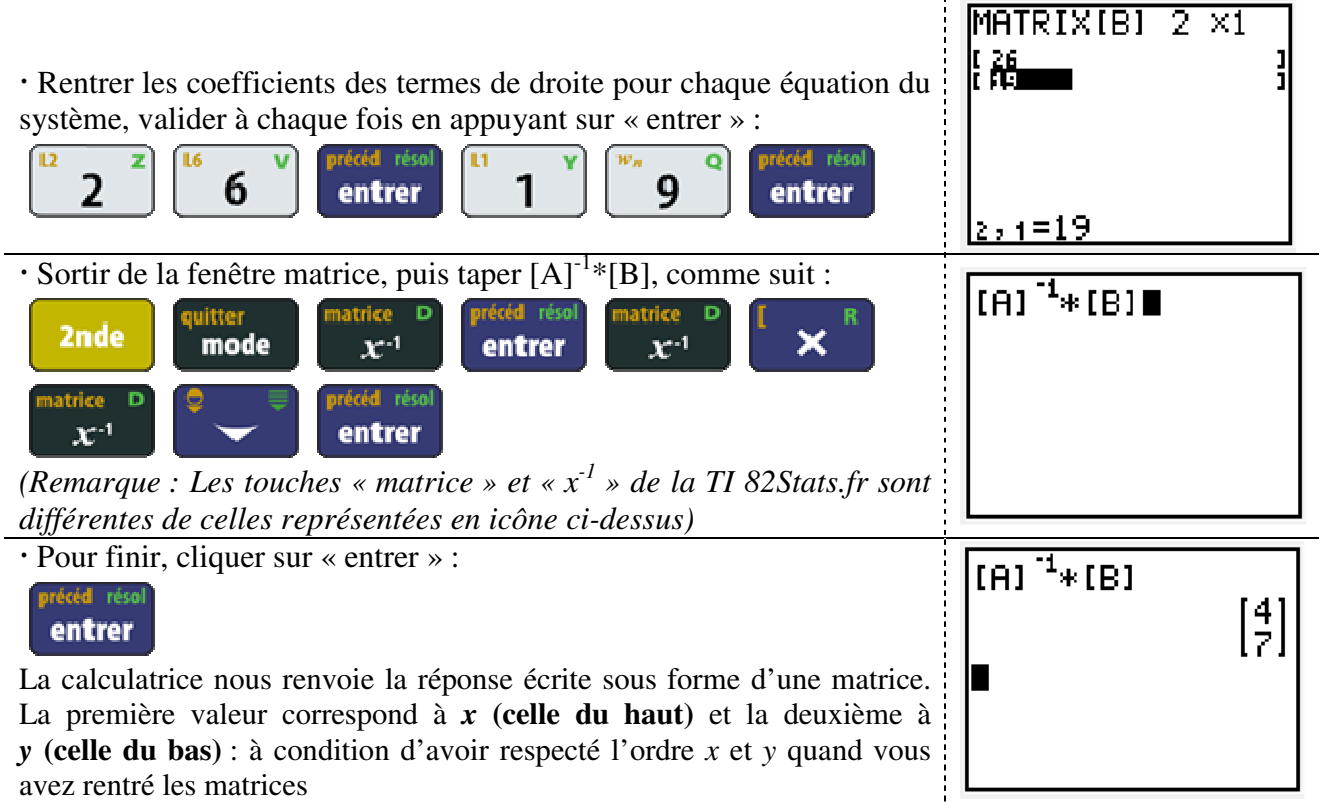

#### $\Rightarrow$  La calculatrice nous donne la valeur *x*=4 et *y*=7. Cela correspond au couple **solution du système étudié.**   $3x + 2y = 26$

$$
-4x+5y=19
$$

# - **Résolution graphique :**

 $\Rightarrow$  Résoudre graphiquement un système de 2 équations à 2 inconnues, revient à déterminer le point d'intersection des deux droites.

Exemple : On cherche à résoudre le système d'équations suivant :

$$
\begin{cases}\n3x + 2y = 26 \\
-4x + 5y = 19\n\end{cases}
$$

## **Préparation de la calculatrice :**

 Vérifier dans un premier temps que les graphs sont bien tous sur « OFF » :

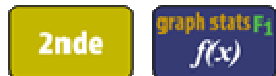

Si ce n'est pas le cas, les basculer sur « Off » en faisant le choix 4

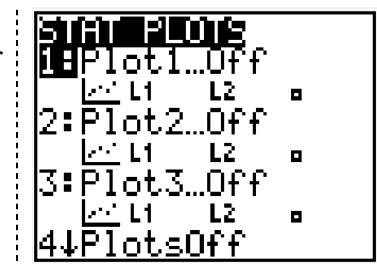

 Vérifier que les graphs sont désélectionnés (ne sont pas en gras), sinon les désélectionner en allant dessus et en cliquant sur « enter » :

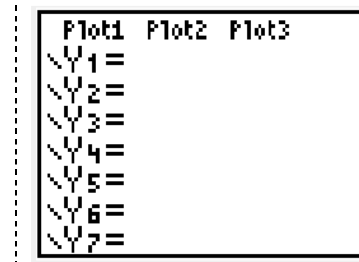

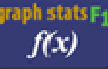

### **Entrée des équations et tracé des graphiques :**

Le système d'équations suivant

$$
3x+2y=26
$$
  

$$
-4x+5y=19
$$

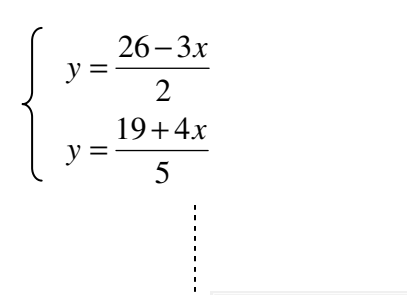

peut être noté sous la forme  $y = ax + b$ , ce qui donne :

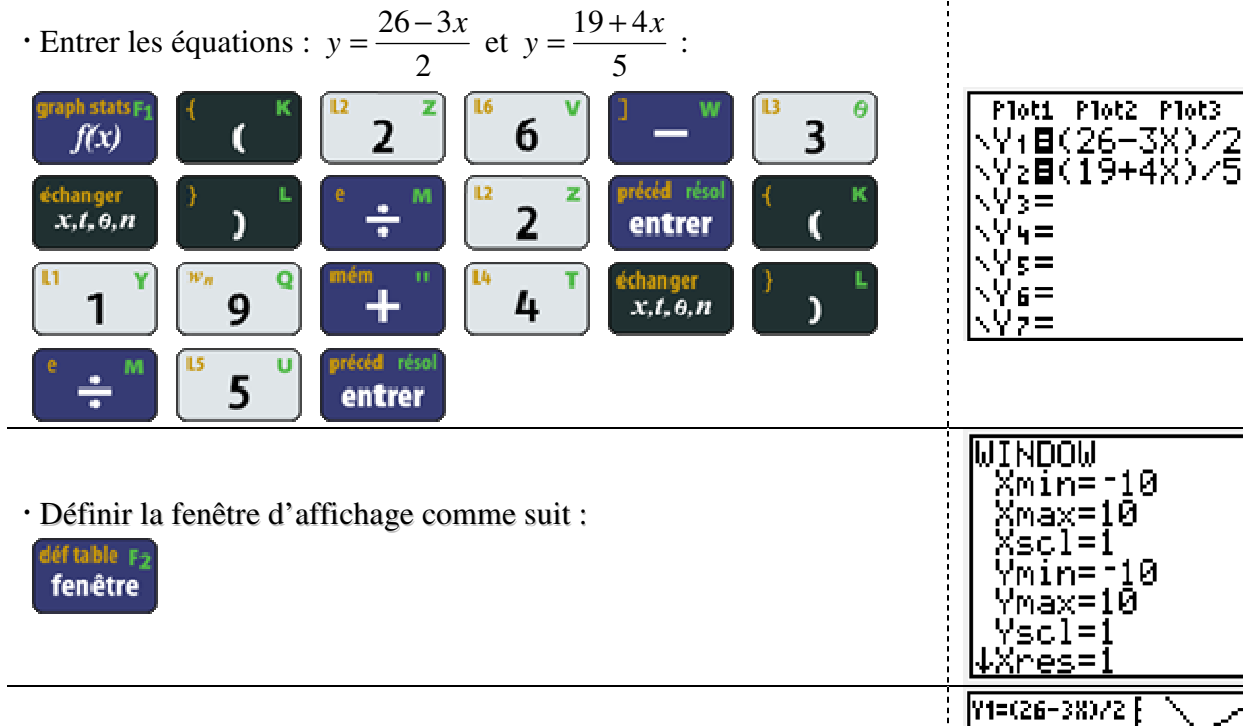

Tracer ensuite les graphiques :

lculs En trace

 Si besoin est, on peut ajuster le graphique, en effectuant un zoom : format Fg

zoom

*Le plus couramment utilisé étant « ZStandard », choix numéro 6* 

[Y=13

MEMORY

MazBox<br>2:Zoom In<br>3:Zoom Out<br>4:ZDecimal<br>5:ZSauare<br>6:ZStandard

rig

2000

Mathématiques : Résolution d'un système de 2 équations du 1<sup>er</sup> degré à 2 inconnues

#### **Sélection des graphiques :**

Retourner sur « trace » :

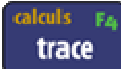

 Avec les flèches haut et bas, on peut basculer d'un graphique à l'autre, son équation s'affiche en haut à gauche :

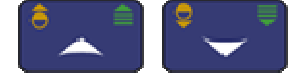

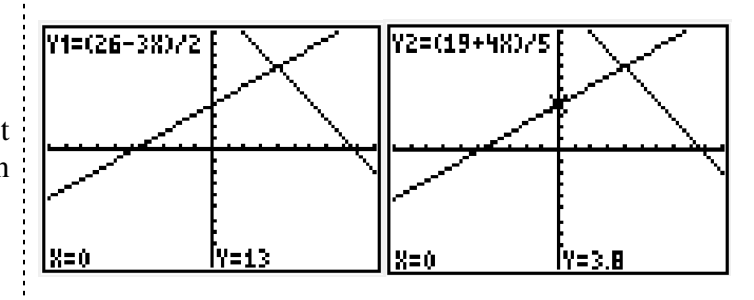

## **Étude des graphiques : détermination du (des) point(s) d'intersection de deux courbes :**

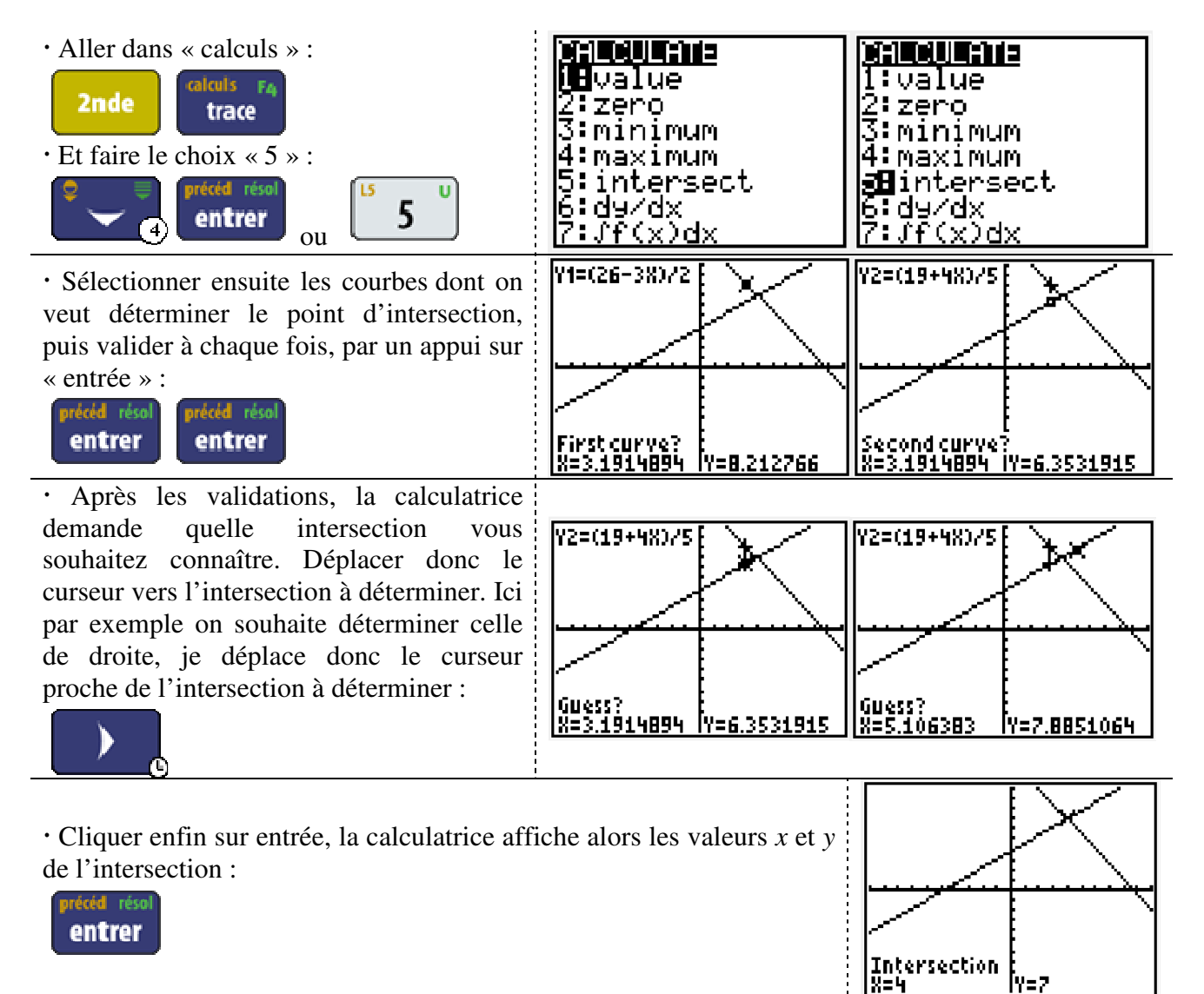

 $\Rightarrow$  La calculatrice nous donne la valeur *x*=4 et *y*=7. Cela correspond au couple **solution du système étudié.** 

$$
\begin{cases}\n3x+2y=26 \\
-4x+5y=19\n\end{cases}
$$

 $\Rightarrow$  Remarque : Pour affiner le tracé autour de la zone d'étude, on peut zoomer autour de la zone d'étude, en cliquant sur « zoom » et en faisant le choix « 1 : Zboîte » ou « 2 : Zoom + »